# **Relatório de Turmas**

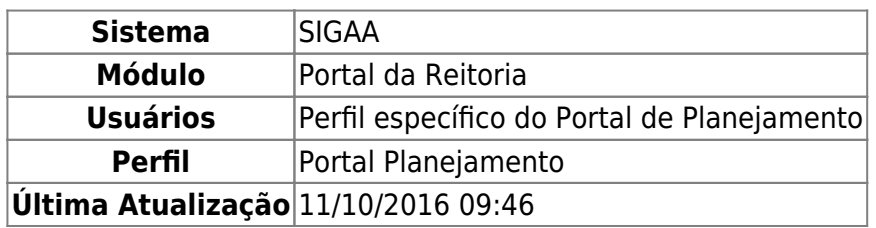

Esta funcionalidade permite que seja realizada a emissão do relatório de turmas, de acordo com os dados informados ao sistema.

Para realizar esta operação, acesse o SIGAA → Módulos → Portal da Reitoria → Graduação → Turma → Relatório de Turmas.

A seguinte tela será exibida:

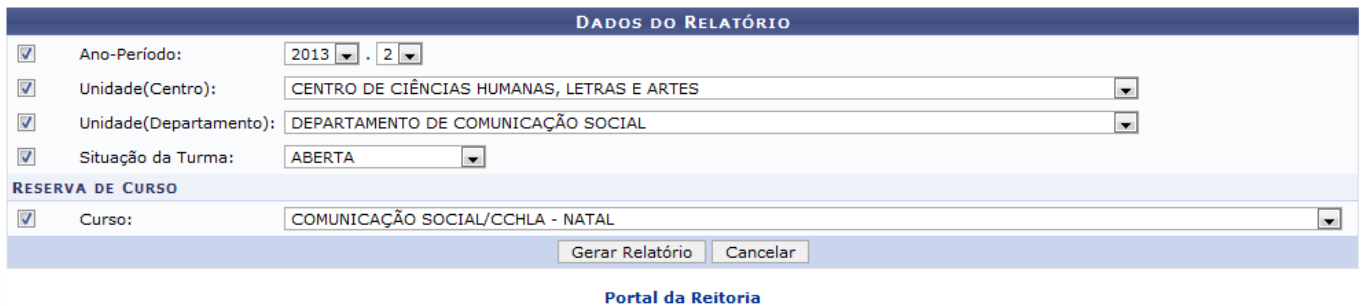

Caso queira desistir da operação, clique em *Cancelar*.

Para retornar ao menu inicial do módulo, clique em Portal da Reitoria[.](https://docs.info.ufrn.br/lib/exe/detail.php?id=suporte%3Amanuais%3Asigaa%3Aportal_da_reitoria%3Agraduacao%3Aturma%3Arelatorio_de_turmas&media=suporte:manuais:sigaa:portal_da_reitoria:graduacao:turma:g2.png)

O usuário poderá informar os seguintes campos combinando-os para refinar a busca:

- Ano-Período: Selecione o ano e o período desejado dentre as opções listadas pelo sistema;
- Unidade (Centro): Informe o centro acadêmico que a turma está ligada selecionando-o dentre as opções disponibilizadas;
- Unidade(Departamento): Forneça o departamento em que a turma está inserida selecionando-o dentre as opções listadas;
- Situação da Turma: Informe a situação da turma, optando entre as opções A DEFINIR DOCENTE, ABERTA ou CONSOLIDADA;
- Curso: Selecione o curso desejado dentre as opções disponibilizadas pelo sistema.

Exemplificaremos esta operação, inserindo os seguintes dados:

- Ano-Período: 2013.2;
- Unidade (Centro): CENTRO DE CIÊNCIAS HUMANAS, LETRAS E ARTES;
- · Situação da Turma: ABERTA;
- Curso: COMUNICAÇÃO SOCIAL/CCHLA NATAL.

Após ter informado os dados solicitados, clique em *Gerar Relatório* para prosseguir com a ação. A seguinte tela será exibida contendo o Relatório de Turmas:

Portal da Reitoria

SISTEMA INTEGRADO DE GESTÃO DE ATIVIDADES ACADÊMICAS

EMITIDO EM 02/10/2013 14:23

UNIVERSIDADE FEDERAL DO RIO GRANDE DO NORTE

#### **RELATÓRIO DE TURMAS**

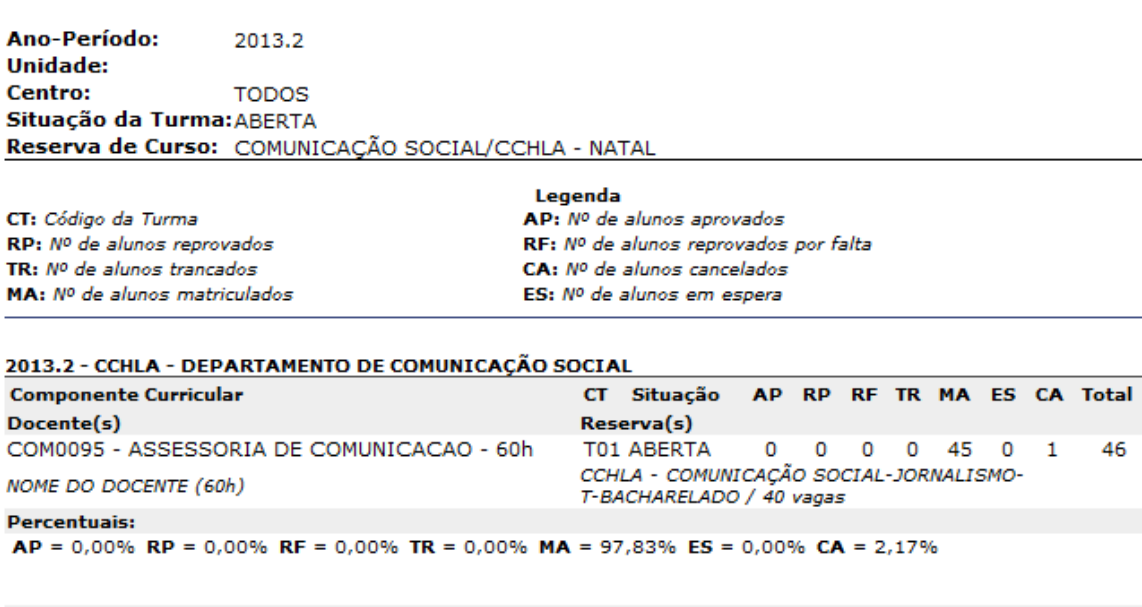

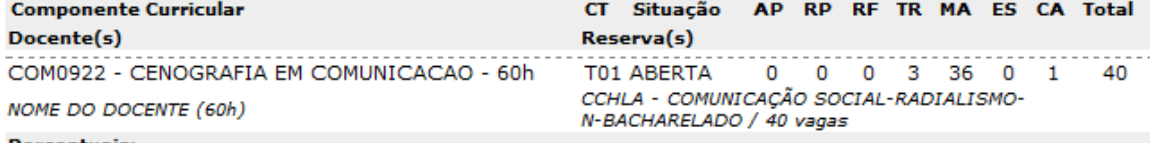

#### **Percentuais:**

 $AP = 0.00\%$  RP = 0.00% RF = 0.00% TR = 7.50% MA = 90.00% ES = 0.00% CA = 2.50%

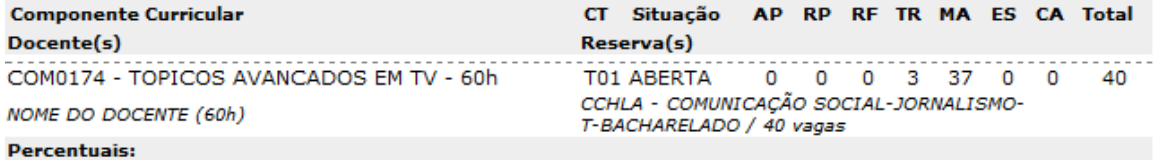

 $AP = 0.00\%$  RP = 0.00% RF = 0.00% TR = 7.50% MA = 92.50% ES = 0.00% CA = 0.00%

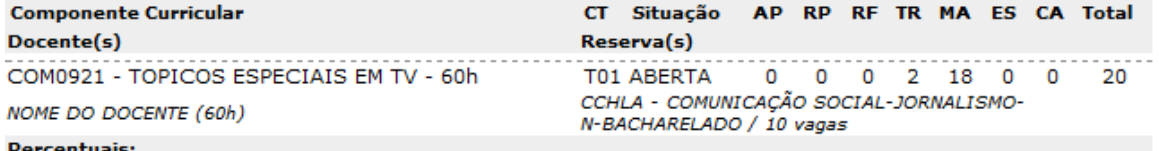

 $AP = 0.00\%$  RP = 0.00% RF = 0.00% TR = 10.00% MA = 90.00% ES = 0.00% CA = 0.00%

CCHLA - COMUNICAÇÃO SOCIAL-JORNALISMO-T-BACHARELADO / 10 vagas CCHLA - COMUNICAÇÃO SOCIAL-PUBLICIDADE E PROPAGANDA-N-BACHARELADO / 10 vagas CCHLA - COMUNICAÇÃO SOCIAL-RADIALISMO-N-BACHARELADO / 10 vagas

CCHLA - COMUNICAÇÃO SOCIAL-RADIALISMO-T-BACHARELADO / 10 vagas

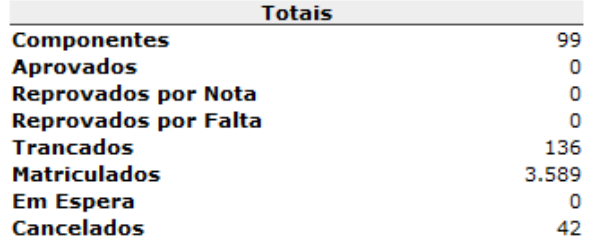

**∢** Voltar

SIGAA | Superintendência de Informática - (84) 3215-3148 | Copyright © 2006-2013 - UFRN - sigaa.ufrn.br

A Imprimir

Para retornar ao menu inicial do módulo, clique em Portal da Reitoria.

Casodeseje imprimir o relatório gerado, clique em Imprimir

Para retornar à página anterior, clique em *Voltar*.

## **Bom Trabalho!**

## **Manuais Relacionados**

- [Relatório de Turmas por Quantidade de docentes](https://docs.info.ufrn.br/doku.php?id=suporte:manuais:sigaa:portal_da_reitoria:graduacao:turma:relatorio_turmas_por_quantidade_de_docentes)
- [Situação Turma](https://docs.info.ufrn.br/doku.php?id=suporte:manuais:sigaa:portal_da_reitoria:graduacao:turma:situacao_turma)
- [Turmas por Período/ Departamento/ Status](https://docs.info.ufrn.br/doku.php?id=suporte:manuais:sigaa:portal_da_reitoria:graduacao:turma:turmas_por_periodo_departamento_status)

## [<< Voltar - Manuais do SIGAA](https://docs.info.ufrn.br/doku.php?id=suporte:manuais:sigaa:portal_da_reitoria:lista)

Permanent link: **[https://docs.info.ufrn.br/doku.php?id=suporte:manuais:sigaa:portal\\_da\\_reitoria:graduacao:turma:relatorio\\_de\\_turmas](https://docs.info.ufrn.br/doku.php?id=suporte:manuais:sigaa:portal_da_reitoria:graduacao:turma:relatorio_de_turmas)**

Last update: **2016/10/11 09:46**

<https://docs.info.ufrn.br/>-

From:

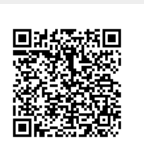